# Problem 1

#### In[1]:= **Solve[Tan[x] ⩵ 2 \* x, x]**

**Solve:** This system cannot be solved with the methods available to Solve.

Out[1]=  $Solve[Tan[x] == 2x, x]$ 

### In[2]:= **NSolve[Tan[x] ⩵ 2 \* x, x]**

**I.** NSolve: This system cannot be solved with the methods available to NSolve.

Out[2]=  $NSolve[Tan[x] = 2x, x]$ 

### In[3]:= **Plot[{Tan[x], 2 \* x}, {x, -3 Pi, 3 Pi}]**

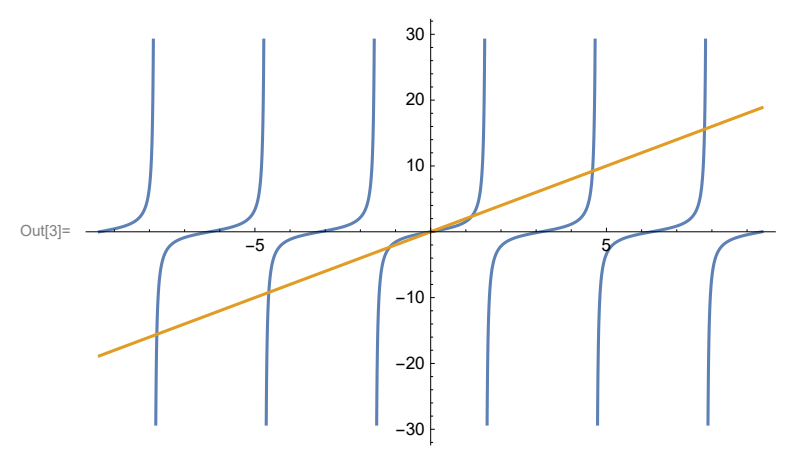

In[4]:= **Plot[{Tan[x], 2 \* x}, {x, -Pi, Pi}]**

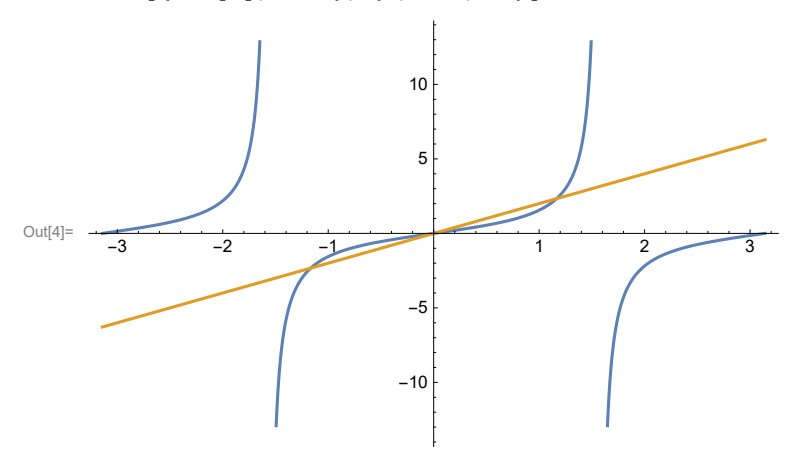

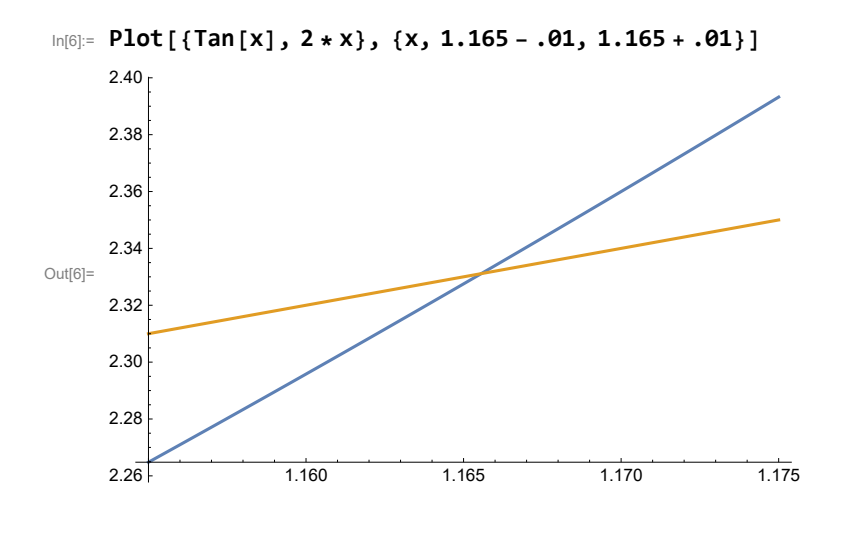

```
In[10]:= FindRoot[Tan[x] ⩵ 2 x, {x, 1}]
```
Out[10]=  $\{x \to 1.16556\}$ 

#### In[9]:= **? FindRoot**

### Symbol

```
\bulletFindRoot[f, {x, x_0}] searches for a numerical root of f, starting from the point x = x_0.
FindRoot[lhs == rhs, {x, x<sub>0</sub>}] searches for a numerical solution to the equation lhs == rhs.
FindRoot[\{f_1, f_2, \ldots\}, \{x, x_0\}, \{y, y_0\}, ...}] searches for a simultaneous numerical root of all the f_i.
FindRoot[\{eqn_1, eqn_2, ...\}, \{\{x, x_0\}, \{y, y_0\}, ...\}]
     searches for a numerical solution to the simultaneous equations eqn<sub>i</sub>.
Documentation Local » | Web »
      Options AccuracyGoal → Automatic… (11 total)
       Attributes {HoldAll, Protected}
       Full Name System`FindRoot
\lambdaIn[13]:= NSolve[{Tan[x] ⩵ 2 * x, x > 1, x < 8}, x]
```

```
Out[13]= \{ \{ x \rightarrow 1.16556 \}, \{ x \rightarrow 4.60422 \}, \{ x \rightarrow 7.78988 \} \}
```

```
In[14]:= Solve[Tan[x] ⩵ 0, x]
```
Out[9]=

```
Out[14]= \{\{x \rightarrow ConditionalExpression[\pi c_1, c_1 \in \mathbb{Z}]\}\}\
```

```
In[15]:= Solve[{Tan[x] ⩵ 0, x > 1, x < 20}, x]
```

```
Out[15]= \{ \{ \mathbf{X} \rightarrow \pi \}, \{ \mathbf{X} \rightarrow \mathbf{2} \pi \}, \{ \mathbf{X} \rightarrow \mathbf{3} \pi \}, \{ \mathbf{X} \rightarrow \mathbf{4} \pi \}, \{ \mathbf{X} \rightarrow \mathbf{5} \pi \}, \{ \mathbf{X} \rightarrow \mathbf{6} \pi \}
```
## In[17]:= **? Plot**

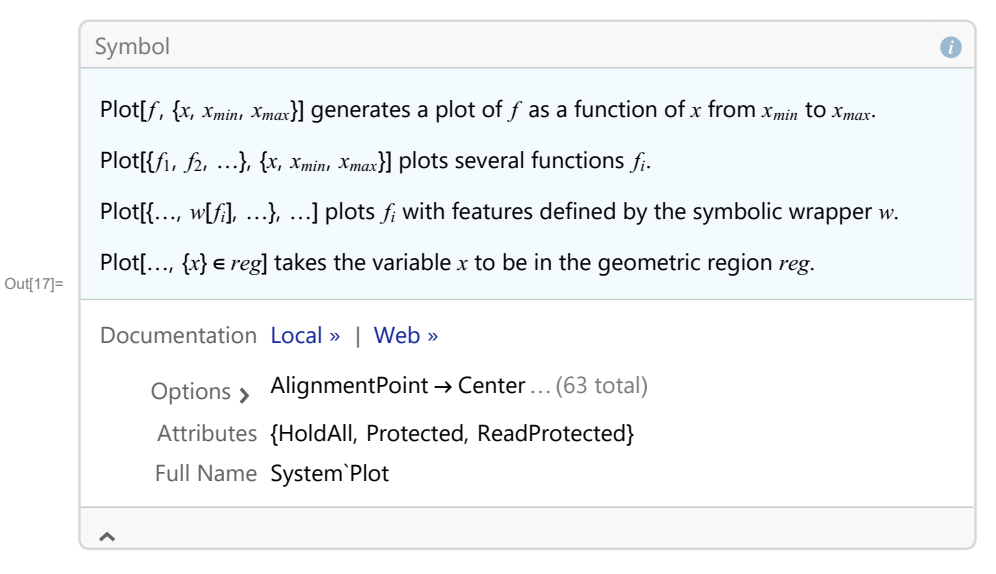

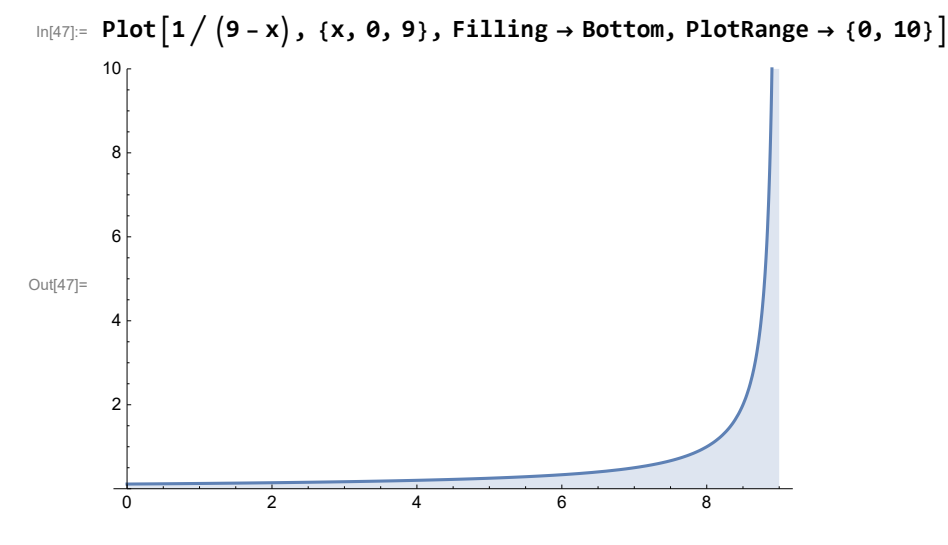